## **White Paper**

System Setup for the OS400 Java Translator for IBM Sterling Gentran Server for iSeries V3.6

Date revised: May 2016

Licensed Materials - Property of IBM IBM® Sterling Gentran:Server for iSeries® © Copyright IBM Corp. 1990, 2013. All Rights Reserved. US Government Users Restricted Rights - Use, duplication or disclosure restricted by GSA ADP Schedule Contract with IBM Corp.

## **TABLE OF CONTENTS**

**[PURPOSE...................................................................................................................................................................................2](#page-1-0)**

<span id="page-1-0"></span>**Purpose – How to setup your OS400 to use the Java Translator Option (XML). This whitepaper is an addendum to the Java Translator Option 5.2 whitepaper.** 

## 1. System Setup

- a. WRKRDBDIRE command needs to be executed. The host name of the box MUST be the \*LOCAL entry on this screen. If it is not, then the current entry must be deleted and the new one added. Many times IBM will set up a system with the serial number as the host name and will need to be changed.
- b. GO CFGTCP option 1 (Work with TCP/IP interfaces) on this screen, the IP address that is used must be present on this screen.
- c. GO CFGTCP option 10 (Work with TCP/IP host table entries) This screen requires several entries:

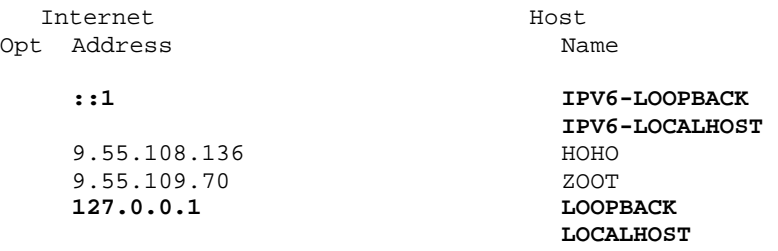

The highlighted entries must be present. Also the host name must be present and have the ip address of the box listed. It the host name is not present, and then the entry needs to be added.

d. GO CFGTCP option 12 (Change TCP/IP domain information) this screen must have the host name listed at the top and then the next parameter must have the remainder of the fully

## **Setting up your system to use the XML Translator**

- 1. System Setup
	- a. WRKRDBDIRE command needs to be executed. The host name of the box MUST be the \*LOCAL entry on this screen. If it is not, then the current entry must be deleted and the new one added. Many times IBM will set up a system with the serial number as the host name and will need to be changed.
	- b. GO CFGTCP option 1 (Work with TCP/IP interfaces) On this screen, the IP address that is used must be present on this screen.
	- c. GO CFGTCP option 10 (Work with TCP/IP host table entries) This screen requires several entries:

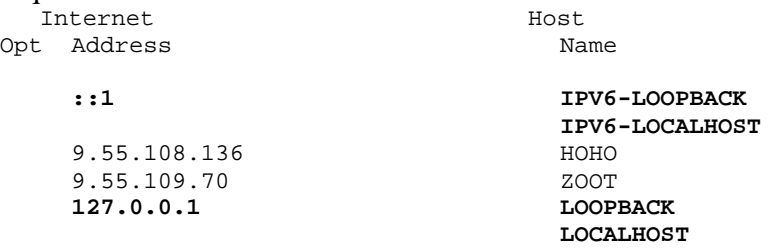

The highlighted entries must be present. Also the host name must be present and have the ip address of the box listed. It the host name is not present, then the entry needs to be added.

d. GO CFGTCP option 12 (Change TCP/IP domain information) This screen must have the host name listed at the top and then the next parameter must have the remainder of the fully qualified path name for the box.<br>Host name Host name  $\ldots$  . . . . . . . . .

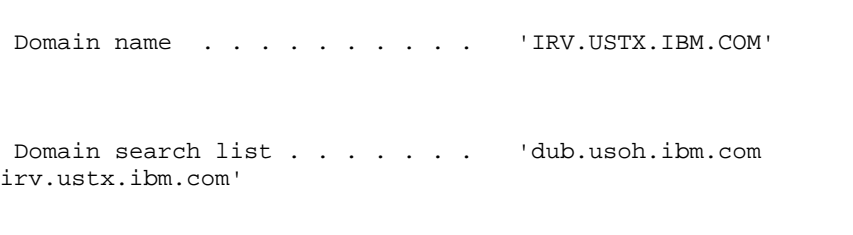

Host name search priority . . . \*LOCAL \*REMOTE, \*LOCAL, \*SAME

The domain search list must be filled out as well.

- 2. The subsystem used must be configured to have a job queue allowing at least 10 jobs to run at once. It cannot be a single threaded job queue of the translator will not be able to start.
- 3. User Profile that runs the java translator.
	- a. The user profile must have the /home/*userprofile*/.profile file defined as stated in the java translator documentation. /home/*userprofile* must be listed as the home directory on the user profile (WRKUSRPRF)
	- b. The user profile must have a defined CCSID. It cannot be 65535. In most cases it will be 37, but if running in a non-English speaking country, it must be set to that country code. The default for this parameter on the user profile

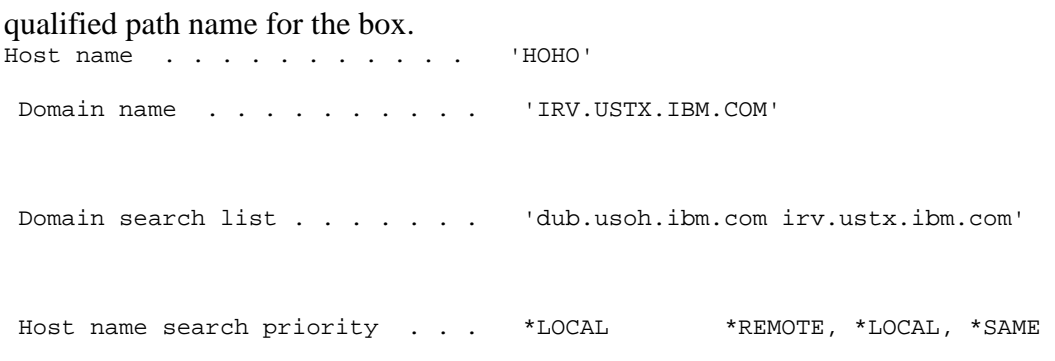

The domain search list must be filled out as well.

- 2. The subsystem used must be configured to have a job queue allowing at least 10 jobs to run at once. It cannot be a single threaded job queue of the translator will not be able to start.
- 3. User Profile that runs the java translator.
	- a. The user profile must have the /home/*userprofile*/.profile file defined as stated in the java translator documentation. /home/*userprofile* must be listed as the home directory on the user profile (WRKUSRPRF)
	- b. The user profile must have a defined CCSID. It cannot be 65535. In most cases it will be 37, but if running in a non-English speaking country, it must be set to that country code. The default for this parameter on the user profile is \*SYSVAL. To determine the \*SYSVAL, key in DSPSYSVAL QCCSID. If this is set to 65535, then the value needs to be set on the user profile. If the system value is set to the country code, then either\*SYSVAL or 37 can be entered on the user profile CHGUSRPRF USRPRF(*userprofile*) CCSID(37)